# At Hoc – Fort Leavenworth MWN

### Fort Leavenworth Mass Warning Notification System version .87

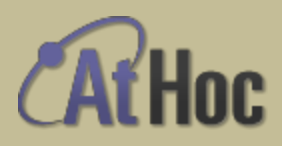

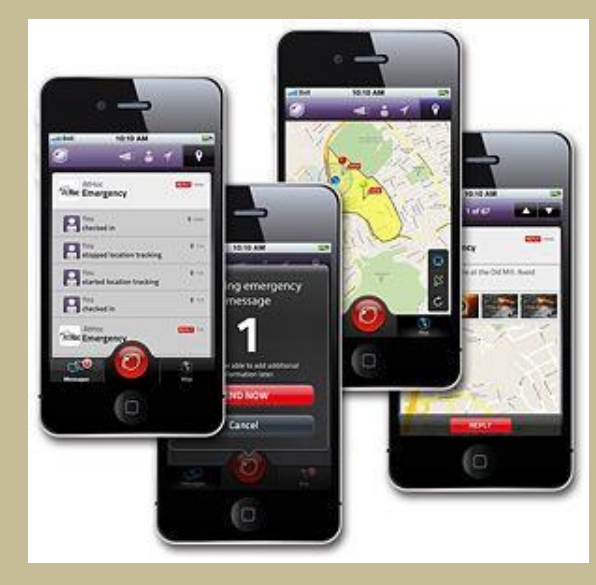

## A quick overview

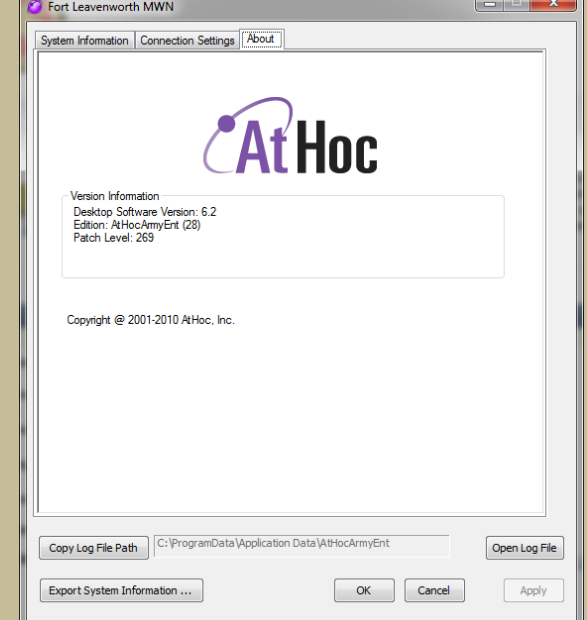

The Fort Leavenworth MWN system has been updated. Until your data is populated you will receive Pop-Up messages. This system allows you to receive important weather and command related messages.

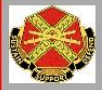

### **Contact Information Update**

is a notification from the Fort Leavenworth Mass Notification System. Please<br>w the steps below to update your information.

lect "Devices" tab and update your telophony and data devices.<br>Le Save"..<br>lect "Locations" tab and update your home and work address. Make sure to placi<br>Blue Placement" on top of your actual building.<br>ck "Save"

Please Respond:

Acknowledge

Respond and Close

blished on: 08/20/2014 13:24:22

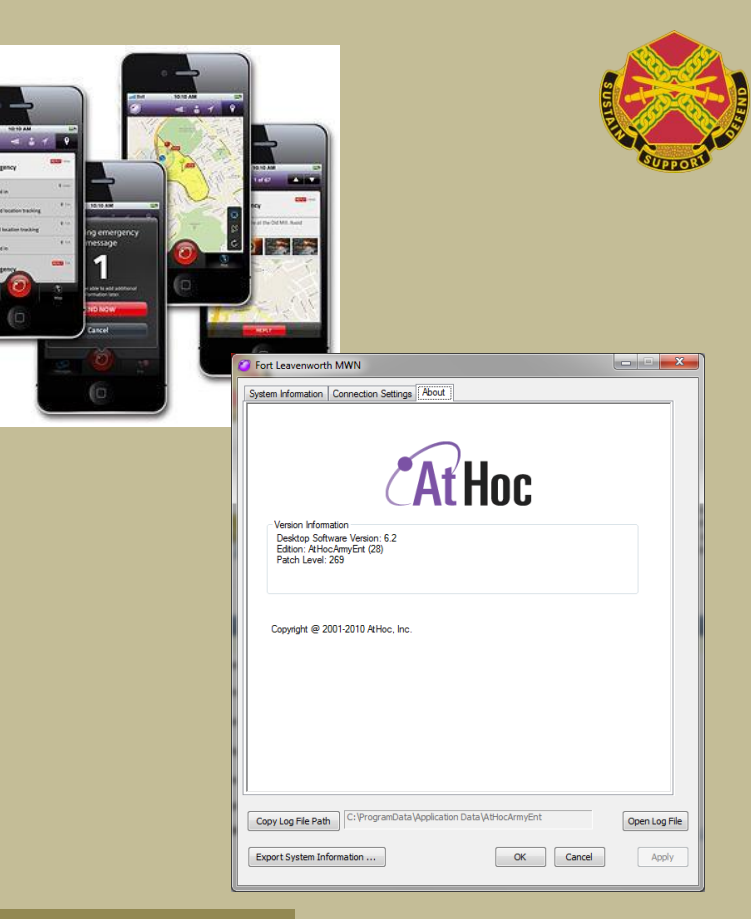

The system works through a client on your computer as well as phone calls, text messages, email, iOS and Android system Mobile Notifier App (Free)

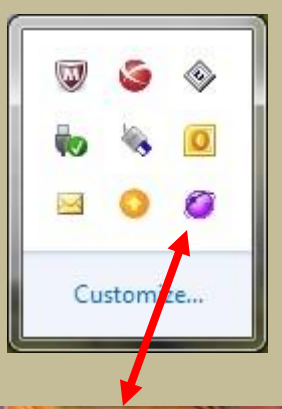

■ 改 口 40

7:56 AM

9/17/2014

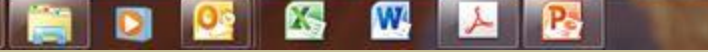

For the system to operate accurately you need to complete some user data fields. This process should not take more than 5 min.

- 1) Launch the application using the Purple Globe in your system tray and "Access Self Service".
- 2) Complete the blocks required by the system. Look at the following screen shots for more detailed information.
- 3) If you are interested in downloading and using the free App, download it to your iOS or Android device and follow the registration instructions.

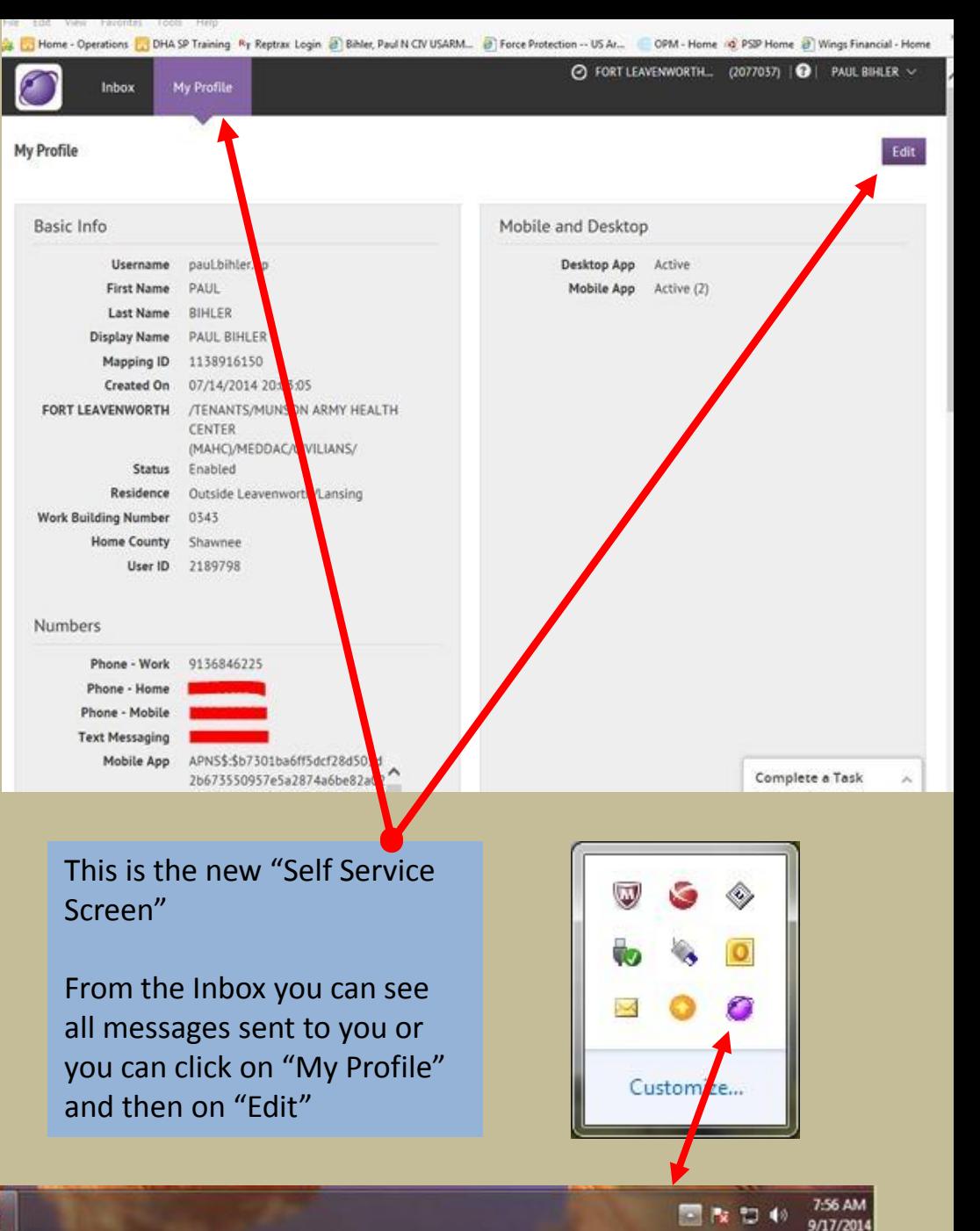

This information should self populate when you first log into the MWN system from your CAC.

Select your hierarchy by clicking on the "/" then navigate you your unit

Select your Residence: On Post / Inside Leavenworth or Lansing / Outside Leavenworth or Lansing

Work Building Number will/may be used to target a specific building with information. Select your Primary work building. i.e. you work in Building 1054 but spend several hours a day in 343, you would select 1054.

Lewis & Clark=127 Veterinary Clinic=88 DES=320 PX=700 Commissary=691 USDB=1140 / JRCF=1147

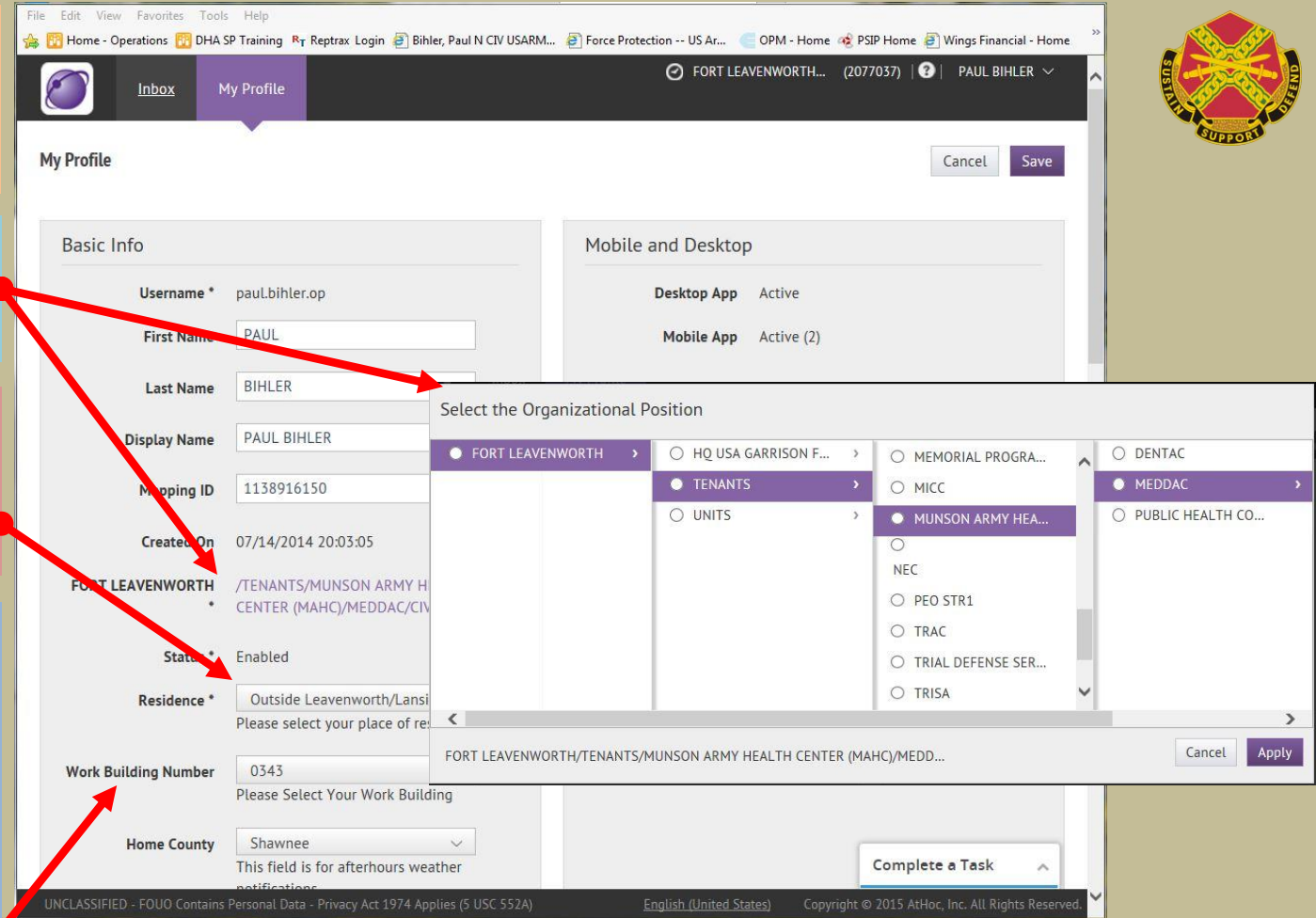

Work phone Number is the number at your Desk. Do not put a general office number here. If you don't have a desk put your cell phone number.

This is your Home Phone number– Can be the same as Cell number

This is your Cell Phone number – Can be the same as Home number

These are your e-mail addresses

**Q** + 6 https://warnings.army.mil/SelfService/Profile/Edit  $D = \widehat{m} C$   $D$  AtHoc | My Profile File Edit View Favorites Tools Help Let Home - Operations [2] DHA SP Training Ry Reptrax Login @ Bihler, Paul N CIV USARM. @ Force Protection -- US Ar... OPM - Home @ PSIP Home @ Wings Financial - Home O FORT LEAVENWORTH... (2077037) | O | PAUL BIHLER V Inbox My Profile My Profile Cancel Save USEI IU 6107/70 Numbers Phone - Work \* 9136846225 Phone - Home Phone - Mobile **Text Messaging** Mobile App APNS\$:\$b7301ba6ff5dcf28d505d2b67355 0957e5a2874a6be82a0237dc4b22a674a2 1c@8D098064-C631-4A1A-B848-9d6d5b2Saf972cc8952154ab86a2e4b3bbf 3bfe8c0c373127@DD54F002-93A1-4F25-98E5-78CB88283D78 Online addresses paul.n.bihler.civ@mail.mil Email - Work \* Email - Home Complete a Task

Đ

This is your home address. While not mandatory, it can be used to alert you if you fall within a geographic area

This is your work address. IE. MAHC – 550 Pope Ave, 66027. This enables alert targeting based on your work address.

If you are a Student on FTLVN please select Class Number

There are two OPT-OUT fields available for you to OPT OUT of Severe Thunderstorm Warnings and Heat Index Category updates.

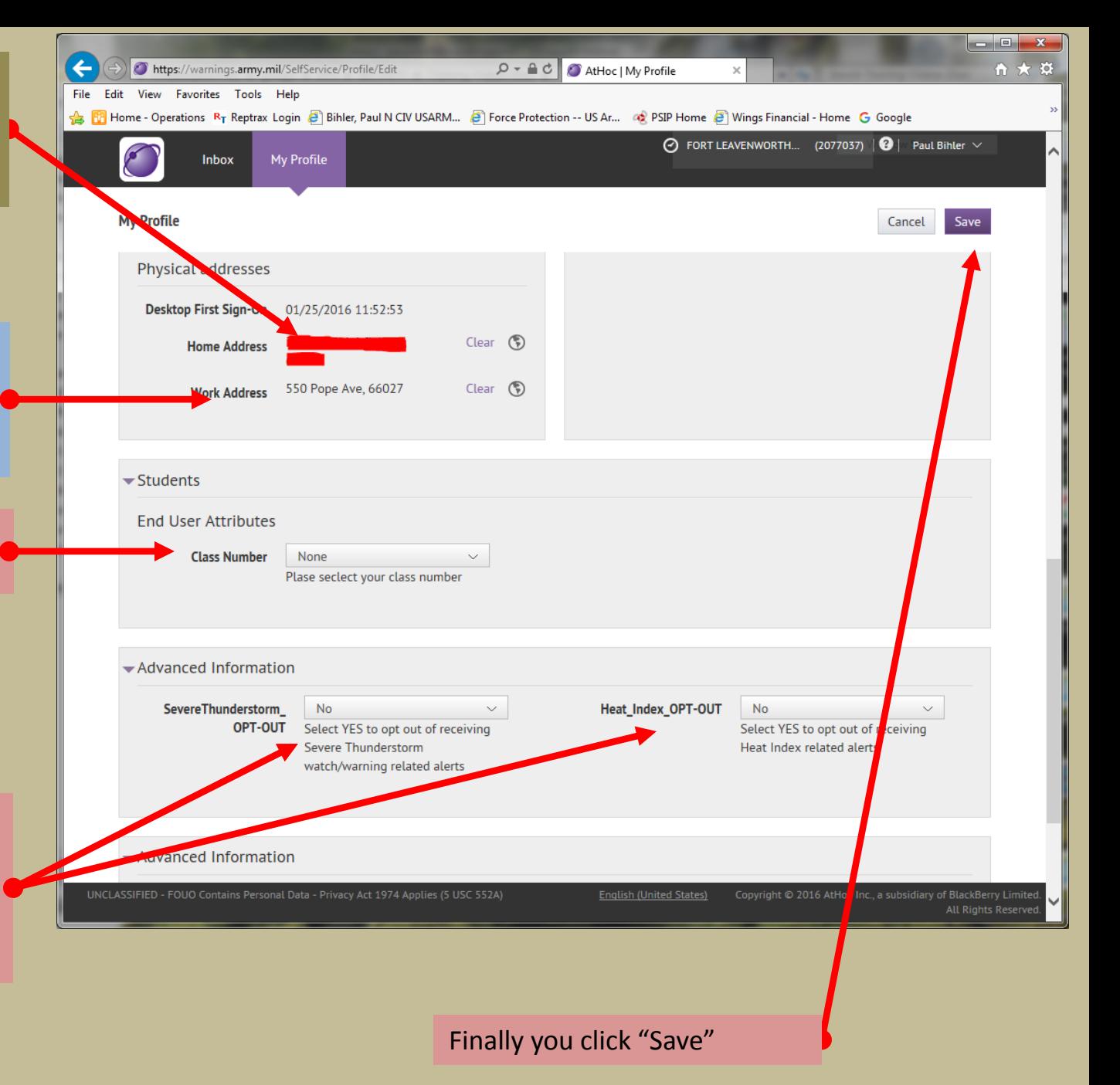

# At Hoc – Fort Leavenworth MWN

### Fort Leavenworth Mass Warning Notification System version .87

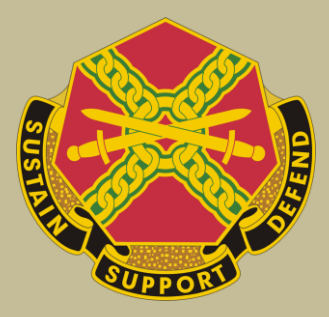

For questions about this system contact your unit MWN system manager. If you don't know who that is contact DPTMS at 684-4448